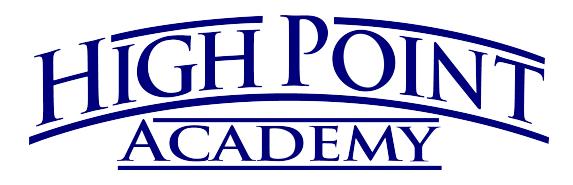

# What's Cooking? Online Menus!

### School menus available anywhere, anytime.

High Point Academy Spartanburg, in partnership with Chartwells K12, uses Nutrislice to publish school menus to an interactive website and free smartphone app.

### Easy-to-use-features

- Daily menu items, with a photo and description
- Nutrition Information
- Filters for common food allergens like nuts, wheat and dairy
- Available in 50+ languages

## Get started today!

- **Download** or open the app.
- **P** Find your district.
- **Select** your preferred location and **favorite** it.
- **View** daily menu items **4**

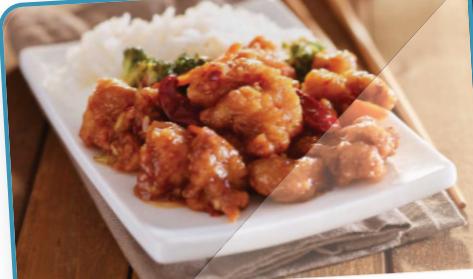

### General Tso's Chicken

Tempura chicken smothered in General Tempura chicken smolitered in Service<br>Tso's sauce and topped with green onions and seasme seeds

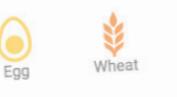

Serving Size: 60Z Calories: 320

Total Fat: 12g Cholesterol: 35mg Sodium: 1320mg Total Carbs: 37g Dietary Fiber: 1g Protein: 16g

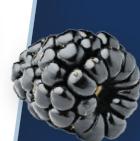

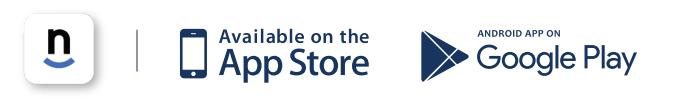

#### **Download the Nutrislice app today!**

## **Get Started! hpaspartanburg.nutrislice.com**

Go to hpaspartanburg.com.nutrislice.com or navigate from High Point Academy website.

If you prefer to use your smartphone, download the Nutrislice app from Google Play for Androids or the App Store for iPhones.

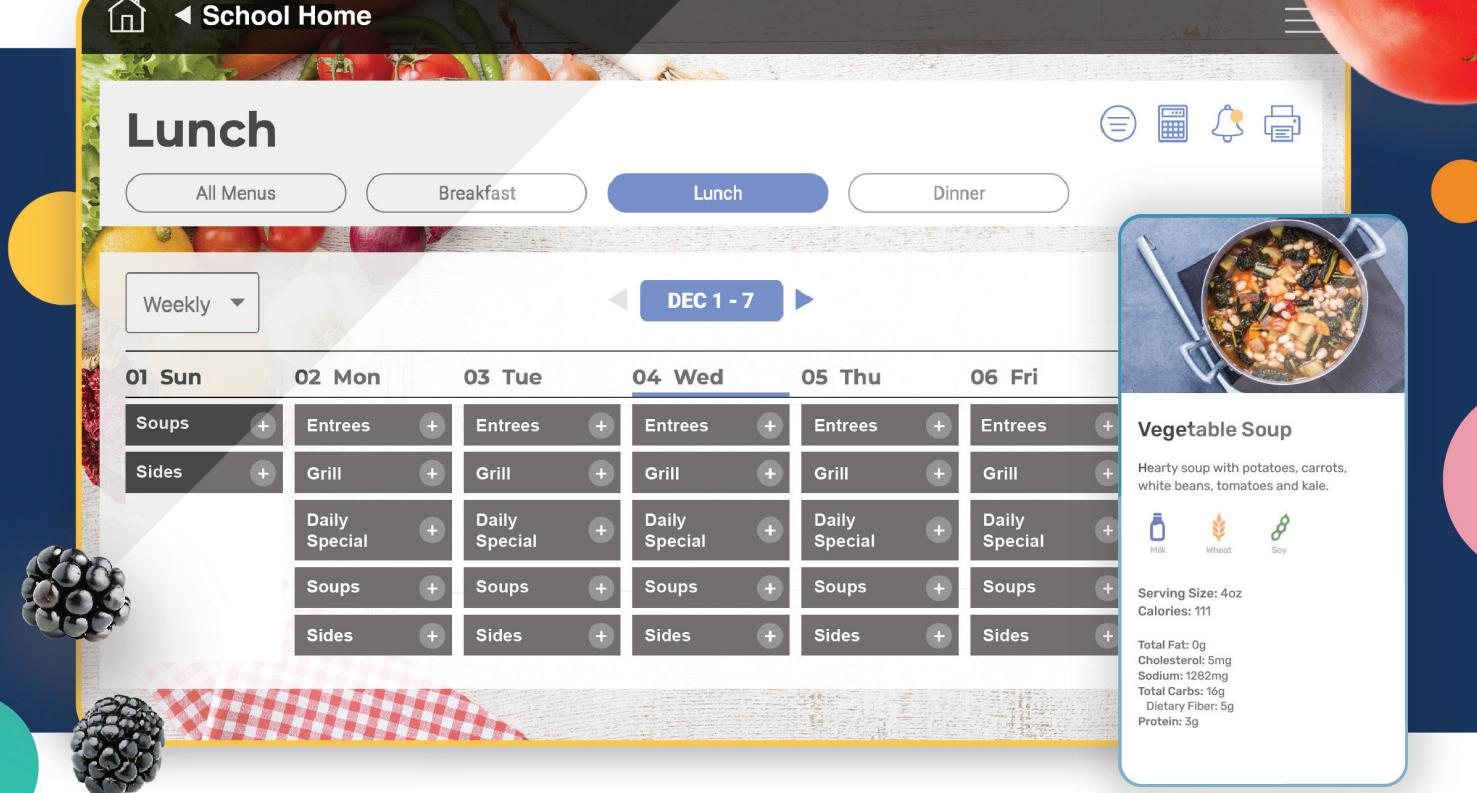

### **Using the Website Using the App**

- 1. Go to the URL listed above.
- 2. Click View Menus.
- 3. Select grade level, school and then the menu you want to see.
- 4. View the current day's menu, or skip to a future date.
- 5. Select a food to find its description and photo, filter by allergens, print the menu and so much more!

- 1. FInd your district.
- 2. Find your school.
- 3. Select your menu.
- 4. View the current day's menu, or skip to a future date.
- 5. Select a food to find its description and photo, filter by allergens, print the menu and so much more!

### **Questions? Contact Tonya Johnson at tonya.johnson@compass-usa.com.**